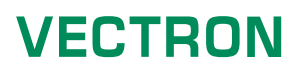

Stand: 16.02.2023

# Inhalt

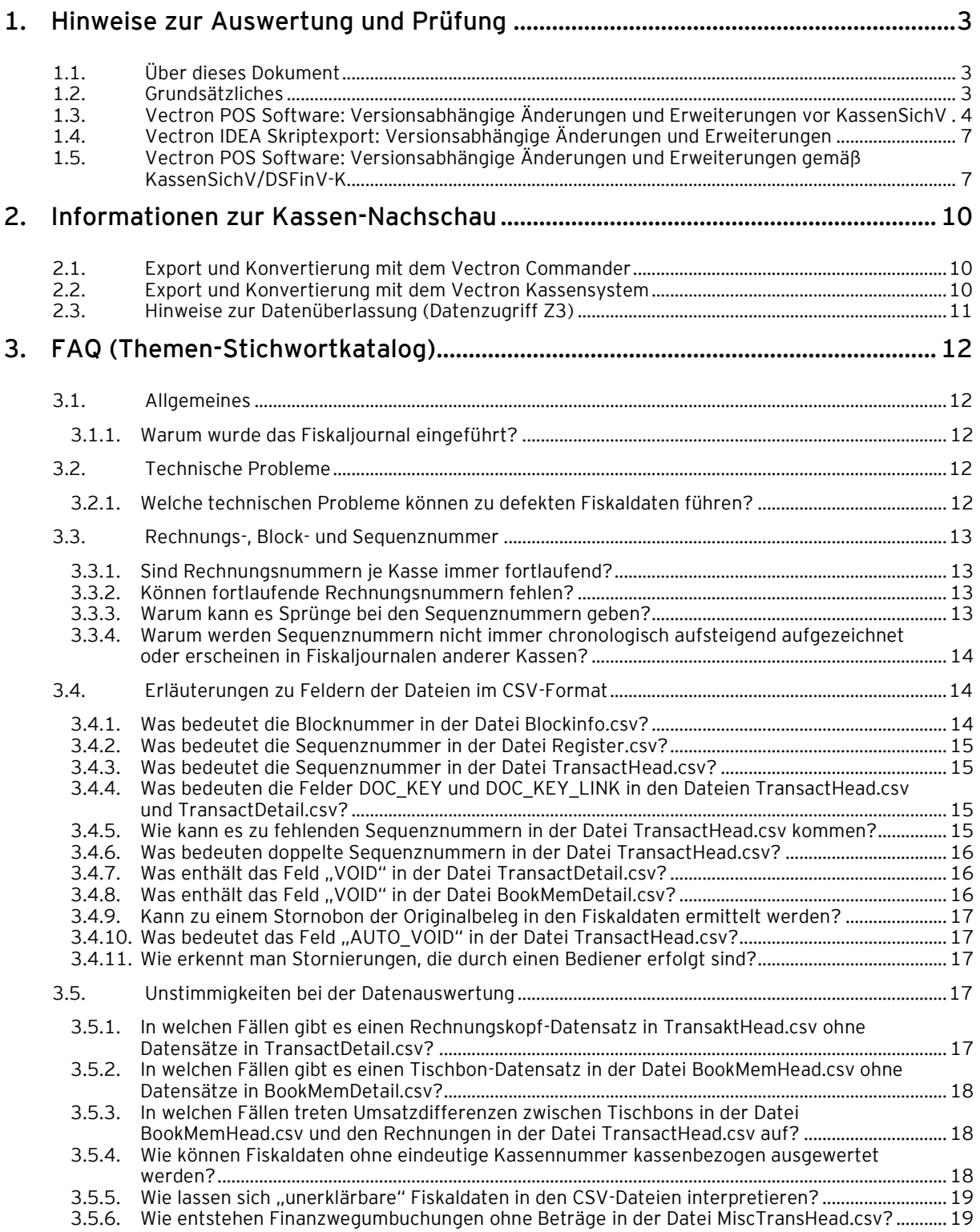

## Hinweise zur Auswertung und Prüfung der Vectron Fiskaldaten

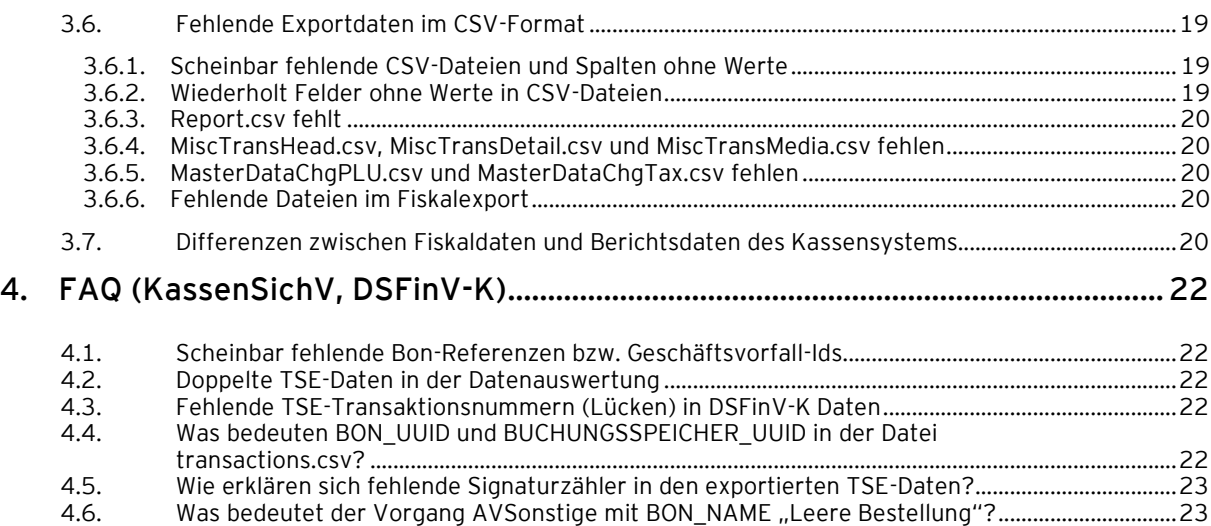

# <span id="page-2-0"></span>1. Hinweise zur Auswertung und Prüfung

#### <span id="page-2-1"></span>1.1. Über dieses Dokument

Im Zuge der Unterstützung unserer Handelspartner bei Betriebsprüfungen sind seitens der Finanzbehörden und Händler wiederholt Fragen an Vectron gerichtet worden. Hierbei handelte es sich sowohl um Aufforderungen zur Klärung technischer Sachverhalte als auch um Nachfragen zu rechtlichen Rahmenbedingungen in Deutschland sowie deren Auswirkungen auf Kassensysteme.

Dieses Dokument gibt Erläuterungen zu technischen Aspekten, bestehend aus einer Auflistung der versionsabhängigen Erweiterungen und Änderungen der Daten im Fiskaljournal, sowie einer Liste der häufig an uns gestellten Fragen. Betriebsprüfer finden in den folgenden Kapiteln Informationen zur Auswertung der Vectron Fiskaldaten sowie Erläuterungen zu Sachverhalten, die sich aus der Analyse der Fiskaldaten ergeben können.

Informationen zu den rechtlichen Rahmenbedingungen in Deutschland sowie deren Auswirkungen auf Kassensysteme finden sie im Dokument Fiskalanforderungen\_Hintergrundinformationen.pdf im Servicebereich für Fachhandelspartner.

Die nachfolgenden Informationen beziehen sich auf die Vectron Produkte "Vectron POS Software" sowie die Backoffice- Anwendung "Vectron Commander". Sie gelten jedoch ebenfalls für die Duratec Produkte "Duratec POS" und die Backoffice- Anwendung "Duratec Control". Die Vectron Produkte stellen in beiden Software-Anwendungen die technische Basis der Duratec Anwendungen dar.

#### <span id="page-2-2"></span>1.2. Grundsätzliches

#### Datenexport

Im IDEA-Export-Format werden die eigentlich linear zusammenhängenden, hierarchisch strukturierten Daten auf verschiedene Tabellen verteilt, da sie so konform zum "Beschreibungsstandard für die Datenträgerüberlassung" aufbereitet werden. Die Referenzen der Tabellen zueinander sind im Kapitel: IDEA-Feld-Verweise (Relationen) ff. im Dokument "Fiskaljournal\_Datenexport\_Deutschland" beschrieben.

#### Steuerlich relevante Aufzeichnungen

Zu Prüfungszwecken sind die Umsatzdaten der Fiskaljournale verbindlich. In Berichten mit verdichteten Umsatzdaten kann es im Vergleich zu Abweichungen davonkommen. Die Konfiguration des Kassensystems, unterschiedliche Abrechnungszeitpunkte und eventuelle Bedienfehler nehmen unter Umständen Einfluss auf das Berichtswesen. Im Regelfall werden jedoch die aus dem Fiskaljournal ermittelten Werte mit denen anderer Berichte übereinstimmen. Spätestens bei der Summenbildung über einen längeren Zeitraum (zum Beispiel einen Monat) sollten die Umsätze identisch sein.

Im Fiskaljournal werden alle steuerlich relevanten Daten aller Transaktionen aufgezeichnet. Daher lassen sich daraus alle benötigten verdichteten Daten ermitteln, wie zum Beispiel der Umsatz pro Artikel für einen bestimmten Zeitraum. Pro Kassenplatz wird ein eigenes Fiskaljournal erzeugt, sodass in der Regel noch eine Verdichtung über mehrere Kassenplätze erfolgen muss. Die eigentlichen Geschäftsvorfälle befinden sich in den Dateien TransactHead.csv (Rechnungskopf) und TransactDetail.csv (Rechnungspositionen).

#### Prüfung der Vollständigkeit der Aufzeichnungen

Die Prüfung der Vollständigkeit der aufgezeichneten Daten im Fiskalsystem erfolgt je Kassenplatz über fortlaufende Beleg-Sequenznummern, da Fiskaljournale bis zu ihrem Abschluss auf dem jeweiligen Gerät geführt werden. Die Vollständigkeit der Rechnungsbelege kann über die Sequenznummer

in der Spalte: SEQ\_NO der Datei TransaktHead.csv ermittelt werden. Die Sequenznummer ist über alle Fiskaljournale hinweg fortlaufend je Kasse. Die Rechnungsnummern in der Spalte: DOC\_NO sind nicht in jedem Fall fortlaufend, da sich über die Programmierung der Vectron POS Software einrichten lässt, dass mehrere Kassen einen sog. Rechnungsnummern-Server im Kassennetzwerk verwenden. In diesem Fall besteht zusätzlich die Möglichkeit, dass Rechnungsnummern durch Netzwerkstörungen verloren gehen.

VECTRON

Die Vollständigkeit der Fiskal-Abschlüsse kann über Sequenznummern in den Spalten: SEQ\_NO der Datei Register.csv ermittelt werden. Die Spalte: SEQ\_NO\_LAST\_TRANS der Datei enthält die Beleg-Sequenznummer des letzten Rechnungsbelegs dieses Fiskaljournals.

#### Trainingsbuchungen

Trainingsbuchungen werden vollständig im Fiskaljournal aufgezeichnet und mit einem entsprechenden Kennzeichen versehen. Diese Aufzeichnung kann nicht unterdrückt werden. Bei der Ermittlung der Umsätze müssen die Trainingsbuchungen bei der Summenbildung ausgenommen werden.

#### Datenverlust

Auch bei sachgemäßer Einrichtung des Kassensystems und regelmäßigen Datensicherungen der aufgezeichneten Fiskaldaten kann ein Datenverlust niemals ausgeschlossen werden (z.B. aufgrund technischer Störungen). Sicher erkennbar ist ein Datenverlust an fehlenden Sequenznummern in den Daten. In diesem Fall können die Tagesabschlüsse im Fiskaljournal genutzt werden, um die fehlenden Werte zumindest als Gesamtumsätze getrennt nach Steuersätzen, zu ermitteln. In der Spalte: TOTAL der Datei Report.csv wird ein fortlaufender Umsatzzähler (Grand Total) je Steuersatz ausgewiesen. Durch Differenzbildung zweier Tagesabschlüsse können so die Umsätze im Zeitraum dazwischen ermittelt werden.

#### <span id="page-3-0"></span>1.3. Vectron POS Software: Versionsabhängige Änderungen und Erweiterungen vor Kassen-SichV

#### Entwicklungshistorie des Vectron Fiskaljournals

Die Aufzeichnung von Einzelregistrierungen im Vectron Fiskaljournal beginnt am 17.06.2008 mit der Veröffentlichung der Vectron POS Software in der Version 4.2.8.0. Das Fiskaljournal wurde in Folgeversionen der Vectron POS Software stetig erweitert, bis mit der Version 4.6.0.0 (vom 22.02.2011) die rechtlichen Anforderungen gemäß GoBD (vormals GoBS und GDPdU) erfüllt wurden.

Notwendige technische Umbauten an der Softwarearchitektur der 4er Versionsreihe mündeten in die Veröffentlichung einer neuen Versionsreihe 5 am 31.01.2011. Bis zur Abkündigung mit der Version 4.6.5.1 wurden beide Versionsreihen unabhängig voneinander entwickelt. Ab der Version 5.1.0.0 enthalten beide Versionsreihen den gleichen Umfang der Aufzeichnung im Fiskaljournal.

Ab den Versionen 4.6.0.0 bzw. 5.1.0.0 werden die folgenden Vorgänge protokolliert:

- Registrierung beenden
- Stammdatenänderung (es wird nur die Tabelle eingetragen in denen Änderungen von fiskalrelevanten Stammdaten, zum Beispiel Steuern, Artikel, Bediener, etc., erfolgt sind.)
- **Tischhons**
- Rechnungen
- Bons
- Finanzwegumbuchungen
- Anzahlungen
- Tischverwaltungsbons (Separieren von Artikeln)
	- − Umbuchen von Artikeln auf andere Tische
	- Umbuchen von Artikeln auf eine Rechnung
	- − Nachträgliche Modifier auf Tisch (Rabatte)

## Hinweise zur Auswertung und Prüfung der Vectron Fiskaldaten

Ausgehend von den Basisversionen 4.6.0.0 und 5.1.0.0 erfolgten im Laufe der Zeit weitere Entwicklungen am Fiskalsystem. In der folgenden Tabelle sind versionsabhängig Änderungen bzw. Erweiterungen aufgeführt, soweit sie die Aufzeichnung von Geschäftsvorfällen in Fiskaljournalen betreffen.

![](_page_4_Picture_287.jpeg)

![](_page_5_Picture_0.jpeg)

![](_page_5_Picture_233.jpeg)

Seit der Vectron POS Version 4.5.1.0 wird die Versionsnummer der Kassensoftware in Fiskaljournalen protokolliert. Die Seriennummer wird bereits seit der Version 4.2.10.0 protokolliert.

#### <span id="page-6-0"></span>1.4. Vectron IDEA Skriptexport: Versionsabhängige Änderungen und Erweiterungen

![](_page_6_Picture_325.jpeg)

#### <span id="page-6-1"></span>1.5. Vectron POS Software: Versionsabhängige Änderungen und Erweiterungen gemäß KassenSichV/DSFinV-K

![](_page_6_Picture_326.jpeg)

![](_page_7_Picture_0.jpeg)

![](_page_7_Picture_322.jpeg)

## Hinweise zur Auswertung und Prüfung der Vectron Fiskaldaten

![](_page_8_Picture_275.jpeg)

![](_page_9_Picture_0.jpeg)

# <span id="page-9-0"></span>2. Informationen zur Kassen-**Nachschau**

Alle erforderlichen Einzelaufzeichnungsdaten für die Kassen-Nachschau befinden sich in den Fiskaljournalen der Kassensysteme. Diese müssen im Prüfungsfall durch eine Konvertierung in einem elektronisch auswertbaren Format zur Verfügung gestellt werden. In Abhängigkeit vom ausgewählten Prüfungszeitraum befinden sich die zu konvertierenden Fiskaljournale in der Kasse oder wurden bereits im Vectron Commander archiviert.

#### <span id="page-9-1"></span>2.1. Export und Konvertierung mit dem Vectron Commander

Bei korrekter Einrichtung des Vectron Commanders werden die ausgewählten Fiskaldaten zum Zeitpunkt des Fiskalexports automatisch in das IDEA-Format konvertiert.

#### Voraussetzungen

- Zugang zum Vectron Commander oder Vectron Commander Basic über ein Benutzerkonto mit Benutzerkennung und Passwort.
- Korrekte Parametriesierung der Funktionen zum Fiskalexport durch Einstellung des aktuellen Fiskal-Export-Skripts im Vectron Commander.

#### Vorgehen

- Sollen die Fiskaljournale des laufenden Tages geprüft werden, ist an allen Kassen die Funktion "Registrieren beenden" auszuführen. Die aktuellen Fiskaljournale werden damit abgeschlossen.
- Lesen Sie die abgeschlossenen Fiskaljournale über die vorhandene Netzwerkverbindung direkt aus den Kassen aus. Liegen die Fiskaldaten in Form von Dateien auf einem Speichermedium vor, können Sie diese alternativ als Austauschdatei in den Vectron Commander importieren.

#### <span id="page-9-2"></span>2.2. Export und Konvertierung mit dem Vectron Kassensystem

Bei korrekter Einrichtung können ab den Versionen 5.6.24.0, 6.1.24.0 bzw. 6.2.12.0 der Vectron POS Software Fiskaldaten in elektronisch auswertbarer Form direkt am Kassensystem bereitgestellt werden.

Voraussetzungen ab 5.6.24.0, 6.1.24.0 und 6.2.12.0

- Zugang zum Vectron Kassensystem über ein Benutzerkonto mit Autorisierung.
- Korrekte Einrichtung der Funktionen zum Fiskalexport inkl. Einstellung des aktuellen Fiskal-Export-Skripts in der Programmierung des Kassensystems.

#### Mögliche Vorgehensweise ab 5.6.24.0, 6.1.24.0 und 6.2.12.0

- Schließen Sie ein USB-Speichermedium an das Kassensystem an.
- Melden Sie einen Bediener mit den relevanten Bedienerrechten an.
- Sollen die Fiskaljournale des laufenden Tages geprüft werden, ist an allen Kassen die Funktion "Registrieren beenden" auszuführen. Die aktuellen Fiskaljournale werden damit abgeschlossen.
- Exportieren Sie die abgeschlossenen Fiskaljournale durch Nutzung der entsprechenden Tastenfunktion.

• Hinweis: Die Programmierung der Kassensysteme wird in aller Regel durch einen Vectron Fachhandelspartner durchgeführt. Nur der Handelspartner kann die korrekte Einrichtung des Kassensystems vor Ort überprüfen. Er wird mit hoher Wahrscheinlichkeit den Betreiber des Kassensystems beim Export der Fiskaldaten im IDEA-Format unterstützen müssen.

VECTRON

#### Voraussetzungen ab 6.2.12.0

• Korrekte Einrichtung der Funktionen zum Fiskalexport inkl. Einstellung des aktuellen Fiskal-Export-Skripts in der Programmierung des Kassensystems.

#### Mögliche Vorgehensweise mit allgemeingültigem Zugang ab Version 6.2.12.0

- Schließen Sie eine Tastatur sowie ein USB-Speichermedium an das Kassensystem an.
- Durch Betätigen der Taste "F1" gelangen Sie in ein Auswahlmenü.
- Wählen Sie dort die Funktion "Kassen-Nachschau" und geben Sie das verlangte Passwort ein. Die Funktion ist durch ein Passwort geschützt, um unbefugter Verwendung durch nicht autorisiertes Personal vorzubeugen. Das Passwort wird bei der Einrichtung der Funktion im Kassensystem vergeben und ist der Vectron Systems AG nicht bekannt.
- Hinweis: Die Programmierung der Kassensysteme wird in aller Regel durch einen Vectron Fachhandelspartner durchgeführt. Nur der Handelspartner kann die korrekte Einrichtung des Kassensystems vor Ort überprüfen. Er wird mit hoher Wahrscheinlichkeit den Betreiber des Kassensystems beim Export der Fiskaldaten im IDEA-Format unterstützen müssen.
	- Wählen Sie eine der aufgeführten Funktionen:
		- Datenexport: Die Registrierung wird an allen Kassen beendet, die im Kassennetzwerk erreicht werden können. Alle Fiskaldaten werden auf der Kasse gesichert, auf der diese Funktion aufgerufen wurde. Der Datenexport und die Konvertierung werden ausgeführt. Die Daten nicht erreichbarer oder nicht vorhandener Kassensysteme bleiben unberücksichtigt. Die elektronisch auswertbaren Fiskaldaten im IDEA-Format befinden sich im Anschluss der Konvertierung auf dem externen Speichermedium.
	- Netzwerkinformation:

Es werden Informationen zu Kassensystemen innerhalb eines Kassenverbund angezeigt. Für alle eingerichteten (aktiven) Kassen des Verbunds werden folgende Informationen angezeigt.

- Welche IP-Adressen werden je Kasse genutzt?
- Welche Kassen sind Server?
- Welche Kassen sind Client?
- Finanzbericht:

Zeigt den X-Finanzbericht, um die Verbuchungsinformationen seit dem letzten Z-Bericht einsehen zu können.

#### <span id="page-10-0"></span>2.3. Hinweise zur Datenüberlassung (Datenzugriff Z3)

Die Programmierung der Kassensysteme und Einrichtung des Vectron Commanders werden in aller Regel durch einen Vectron Fachhandelspartner durchgeführt. Nur der Handelspartner kann die korrekte Einrichtung des Kassensystems vor Ort überprüfen. Er wird mit hoher Wahrscheinlichkeit den Betreiber des Kassensystems beim Export der Fiskaldaten im IDEA-Format unterstützen müssen.

## Hinweise zur Auswertung und Prüfung der Vectron Fiskaldaten

# <span id="page-11-0"></span>3. FAQ (Themen-Stichwortkatalog)

#### <span id="page-11-1"></span>3.1. Allgemeines

#### <span id="page-11-2"></span>3.1.1. Warum wurde das Fiskaljournal eingeführt?

Die bestehenden, historisch gewachsenen Berichte sind aus verschiedenen Gründen nicht ideal für die Zwecke der Archivierung der Transaktionen geeignet:

- Für eine Einzelaufzeichnung muss das elektronische Journal verwendet werden.
- Das elektronische Journal arbeitet mit Verweisen auf weitere Daten, wie zum Beispiel den Artikelstamm. Diese Daten sind für eine Nachvollziehbarkeit erforderlich.
- Bei großen Datenmengen wird das elektronische Journal ineffizient so ist es zum Beispiel problematisch das Journal über Tage, Wochen oder Monate zu erfassen und erst dann weiterzuverarbeiten.
- Nachträgliche Erweiterungen des elektronischen Journals in der Vectron-POS-Software führen zu diversen Komplikationen (Konvertierung des Datenbestands im Kassensystem nötig, Anpassungen bei Auswertungssoftware erforderlich).
- Die bisher bestehenden Datenbestände sind im Gegensatz zum Fiskaljournal nicht ausdrücklich gegen Manipulationen geschützt.

Daher wurde das sogenannte Fiskaljournal implementiert, das sich durch folgende Eigenschaften auszeichnet:

- Es enthält keinerlei Verweise auf andere Daten, wie zum Beispiel den Artikelstamm. Stattdessen werden alle Daten, die für eine Nachvollziehbarkeit der Transaktion erforderlich sind, als integraler Bestandteil der Transaktion selbst gespeichert. Werden z.B. Preis- oder Artikelname geändert, wird dies ab dem Zeitpunkt der Änderung direkt bei jeder folgenden Transaktion entsprechend im Fiskaljournal gespeichert.
- Es ist unabhängig von allen anderen Berichten. So wirken sich zum Beispiel die anderen Berichte betreffenden Konfigurations- und Programmeinstellungen nicht auf das Fiskaljournal aus. Die meisten denkbaren Bedienfehler (zum Beispiel Nullstellung von Berichten am Kassensystem, obwohl diese sonst per PC erfolgt) haben keinen Einfluss auf das Fiskaljournal.
- Das Format kann erweitert werden, ohne dass dies zu Problemen mit älteren Daten führt. Solche Erweiterungen können sich durch geänderte Vorschriften oder durch landesspezifische Anpassungen ergeben.
- Es ist darauf ausgelegt, auch sehr große Datenmengen, die bei der Aufzeichnung über Jahre entstehen, verwalten zu können.

#### <span id="page-11-3"></span>3.2. Technische Probleme

#### <span id="page-11-4"></span>3.2.1. Welche technischen Probleme können zu defekten Fiskaldaten führen?

Fiskaldaten werden in Dateien in strukturierter Form abgelegt. Zur Verhinderung von Manipulationen, erfolgt dies in einem binären Format als Datenstrom. Für jeden Block des Fiskaljournals (Daten zwischen zwei Tagesabschlüssen) wird eine Checksumme ermittelt und mit den Daten gespeichert. Vom Vectron Commander wird diese Checksumme durch erneute Berechnung einem Vergleich unterzogen. Jede Abweichung wird als Veränderung des Fiskaljournals gewertet und angezeigt, was jedoch noch keinen tatsächlichen Defekt der Daten darstellen muss. Ein realer Defekt der Daten liegt erst dann vor, sofern die erneute Interpretation der Daten (z.B. beim IDEA-Export) zu Ausnahmefehlern führt. In früheren Versionen des Vectron Commanders gelangten die Daten defekter Fiskaljournale nicht in den IDEA-Export. Seit der Version 7.7.0.0 kann die Interpretation von Fiskaldaten im

![](_page_12_Picture_0.jpeg)

"Datenrettungsmodus" durchgeführt werden. In diesem Modus werden vom Vectron Commander Defekte isoliert, um möglichst viele Daten des Fiskaljournals interpretieren zu können.

Defekte in Fiskaljournalen können in folgenden Situationen entstehen:

- 1. Technischer Defekt des Fiskalspeichers im Kassensystem.
- 2. Technischer Defekt eines externen Speichermediums (z.B. USB) auf dem Fiskaljournale ausgelagert oder gesichert werden.
- 3. Übertragungsfehler beim Auslesen von Fiskaljournalen aus dem Kassensystem durch den Vectron Commander.
- 4. Durch Ausfall eines Kassensystems sind die im lokalen Fiskalspeicher befindlichen Daten verloren.

#### <span id="page-12-0"></span>3.3. Rechnungs-, Block- und Sequenznummer

#### <span id="page-12-1"></span>3.3.1. Sind Rechnungsnummern je Kasse immer fortlaufend?

Nicht zwangsläufig. Die Programmierung der Kassensysteme ermöglicht die Einrichtung eines zentralen Software-Dienstes auf einer Serverkasse zur Vergabe von Rechnungsnummern. Innerhalb eines Kassenverbunds können somit alle Kassensysteme ihre Rechnungsnummern von diesem Dienst über das Netzwerk beziehen.

Hinweis: Für eine Vollständigkeitsprüfung ist grundsätzlich immer die Sequenznummer zu verwenden.

#### <span id="page-12-2"></span>3.3.2. Können fortlaufende Rechnungsnummern fehlen?

Grundsätzlich nicht. Im Falle eines technischen Defekts des Kassensystems kann dieser Fall jedoch nicht ausgeschlossen werden. Bei Verwendung eines zentralen Software-Dienstes zur Vergabe von Rechnungsnummern in einem Kassenverbund müssen die Fiskaldaten aller Kassen in die Auswertung einbezogen werden. Nur so kann eine Lückenanalyse der fortlaufenden Rechnungsnummern durchgeführt werden. Hinweis: Für eine Vollständigkeitsprüfung ist grundsätzlich immer die Sequenznummer zu verwenden.

#### <span id="page-12-3"></span>3.3.3. Warum kann es Sprünge bei den Sequenznummern geben?

Ein Rücksprung der fortlaufenden Sequenznummer auf den Wert 1 erfolgt immer nach einer Neuinitialisierung des lokalen Fiskalsystems auf einer Kasse. Dieser Vorgang kann durch Deaktivierung mit anschließender Aktivierung des Fiskalsystems oder durch Löschen des laufenden Fiskaljournals an der Kasse erzeugt werden.

Das Initialisieren des Fiskalsystems könnte beim Tausch der Hardware auf dem neuen Kassensystem durchgeführt worden sein. Nach dem Tausch des Kassensystems beginnt dann die Aufzeichnung im Fiskaljournal mit der Sequenznummer 1. Ein Kassentausch kann an der sich ändernden Seriennummer im Fiskaljournal erkannt werden.

Ein Sprung der fortlaufenden Sequenznummer auf einen beliebigen Wert kann auf zwei Arten verursacht werden:

- 1. Es wurde ein Dump (Datensicherung) mit bereits aktiviertem Fiskalsystem auf dem vorhandenen Kassensystem installiert.
- 2. Es wurde ein Hardwaretausch durchgeführt, auf dem sich bereits ein aktiviertes Fiskalsystem befindet.

In beiden Fällen wird die Protokollierung im Fiskaljournal mit einer scheinbar zufälligen Sequenznummern fortgeführt. Beide Fälle bedeuten nicht zwangsläufig, dass Fiskaldaten gelöscht oder verloren gegangen sind. Diese könnten zuvor gesichert oder mit dem Vectron Commander ausgelesen worden sein.

#### <span id="page-13-0"></span>3.3.4. Warum werden Sequenznummern nicht immer chronologisch aufsteigend aufgezeichnet oder erscheinen in Fiskaljournalen anderer Kassen?

#### Vorgänge

Die Vectron POS Software bietet die Möglichkeit mit sog. Vorgängen zu arbeiten. Je Vorgang kann ein Bon mit Artikeln erfasst werden, jeder Vorgang ist einem Bediener zugeordnet. So können an einer Kasse zeitgleich mehrere offene Bons von unterschiedlichen Bedienern erfasst werden. In Versionen der Vectron POS Software vor Version 5.6.0.0 erfolgte die Vergabe von Sequenznummern in der Zeit zwischen dem Finanzwegabschluss und dem Belegruck.

Kam es in diesem Zeitraum zu technischen Problemen, sodass an der Kasse der Vorgang A nach dem Finanzwegabschluss nicht endgültig beendet werden konnte (z.B. durch eine Druckerstörung), wurde diese Sequenznummer noch nicht ins Fiskaljournal geschrieben. Vorgänge B – X die in dieser Zeit abgeschlossen wurden, erhalten eine höhere Sequenznummer und werden direkt ins Fiskaljournal geschrieben. Erst nach dem endgültigen Finanzwegabschluss des Vorgang A wird die Sequenznummer ins Fiskaljournal übernommen und ist somit kleiner als die der Vorgänge B – X.

In einem Kassenverbund konnte in dieser Störungssituation, der Vorgang A von der Kasse 1 auf die Kasse 2 übernommen und beendet werden. Im Fiskaljournal der Kasse 2 wurde daraufhin die an Kasse 1 erzeugte Sequenznummer aufgezeichnet.

#### Umstellung von Datum oder Uhrzeit

Umstellungen von Datum oder Uhrzeit am Kassensystem sind wie bei der Sommer- /Winterzeitumstellung unumgänglich. Bei einer Umstellung im laufenden Registrierbetrieb, erhalten alle nachfolgenden Buchungen den aktuellen Zeitstempel im Fiskaljournal. Die Aufzeichnung im Fiskaljournal selbst geschieht nach wie vor chronologisch. Erfolgt bei der Datenauswertung jedoch eine Sortierung nach Datum und Uhrzeit erscheinen die Sequenznummern in nicht chronologischer Reihenfolge.

#### <span id="page-13-1"></span>3.4. Erläuterungen zu Feldern der Dateien im CSV-Format

#### 3.4.1. Was bedeutet die Blocknummer in der Datei Blockinfo.csv?

<span id="page-13-2"></span>Vergleichbar einem Brief im Umschlag werden Fiskaljournaldaten von der Kasse an den Vectron Commander übertragen. Dabei gleicht das Fiskaljournal dem Briefinhalt und der Umschlag dem sog. Fiskaldatenblock (kurz: Block), mit dem zusätzliche Daten über das Fiskaljournal übermittelt werden. Jeder Block erhält auf dem Kassensystem eine fortlaufende Nummer (Block-ID), welche in der Datei Blockinfo.csv ausgegeben wird.

Anhand der Block-ID kann jedoch nicht zweifelsfrei die Vollständigkeit der Datenübermittlung an den Vectron Commander überprüft werden. Durch Initialisierung des Fiskalsystems (z. B. beim Kassentausch) erfolgt ein Rücksprung der Block-ID auf den Wert 1.

Hinweis: Für eine Vollständigkeitsprüfung ist grundsätzlich immer die Sequenznummer zu verwenden.

#### <span id="page-14-0"></span>3.4.2. Was bedeutet die Sequenznummer in der Datei Register.csv?

Für Fiskaljournale wird im Kassensystem eine eigenständige, ebenfalls fortlaufende Sequenznummer geführt. Über diese "Journal-" Sequenznummer" wird eine Verkettung der einzelnen Fiskaljournale untereinander erzielt, um diese bei Bedarf in eine chronologische Reihenfolge bringen zu können.

Jede "Journal-" Sequenznummer wird in zwei aufeinanderfolgen Fiskaljournalen protokolliert. Die Protokollierung erfolgt beim Schließen eines Fiskaljournals im Datensatz für das Registrierungsende sowie beim Öffnen des nachfolgenden Fiskaljournals im Datensatz für den Registrierungsstart. Anhand dieser Sequenznummer kann die Vollständigkeit der übertragenen Fiskaljournale überprüft werden.

#### <span id="page-14-1"></span>3.4.3. Was bedeutet die Sequenznummer in der Datei TransactHead.csv?

Die fortlaufende Sequenznummer ist eine Belegsequenznummer und wird auf jeder Kasse für eine Rechnung vergeben, die über eine Zahlung abgeschlossen wird.

Nur anhand dieser Sequenznummer kann die Vollständigkeit der übertragenen Rechnungsbelege in den Fiskaljournalen überprüft werden.

#### <span id="page-14-2"></span>3.4.4. Was bedeuten die Felder DOC\_KEY und DOC\_KEY\_LINK in den Dateien TransactHead.csv und TransactDetail.csv?

Die Dateien TransactHead.csv und TransactDetail.csv beinhalten Daten zu abgeschlossenen Rechnungen des Kassensystems. Je Rechnungsbeleg wird ein Datensatz in der Datei TransactHead.csv hinterlegt. Die zugehörigen Artikelbuchungen befinden sich in der Datei TransactDetail.csv.

Um eine einfache Verknüpfung zwischen den Daten aus beiden Tabellen zu erreichen, wird im Exportvorgang den Datensätzen in der TransactHead.csv eine laufende Nummer im Feld DOC\_KEY zugewiesen. Die Nummerierung beginnt mit jedem Exportvorgang mit dem Wert 1. Die Datensätze in der Datei TransactDetail.csv erhalten im Feld DOC\_KEY\_LINK die gleiche Nummer des zugehörigen Datensatzes in der Datei TransactHead.csv. Das Feld DOC\_KEY\_LINK referenziert somit das Feld DOC\_KEY.

Hinweis: Für eine Vollständigkeitsprüfung ist grundsätzlich immer die Sequenznummer zu verwenden.

#### <span id="page-14-3"></span>3.4.5. Wie kann es zu fehlenden Sequenznummern in der Datei TransactHead.csv kommen?

Nur über die Belegsequenznummer in der Datei TransactHead.csv kann die Vollständigkeit der Fiskaldaten für den betrachteten Auswertungszeitraum ermittelt werden. Fehlende Sequenznummern oder Sequenznummernbereiche können aus folgenden Gründen entstehen:

- 1. In Vectron POS Software Versionen bis 4.6.3.0 und 5.2.4.0 wurden Belegsequenznummern bei den Vorgängen Einzahlung und Auszahlung vergeben. Die vermeintlich fehlenden Belegsequenznummern finden sich auf den entsprechenden Datensätzen in der Datei MiscTransHead.csv wieder. Die Software wurde in neueren Versionen so geändert, dass keine Sequenznummern für diese Vorgänge vergeben werden.
- 2. In Vectron POS Software Versionen bis 4.6.3.0 und 5.2.4.0 wurden Belegsequenznummern für den Vorgang Finanzwegumbuchung vergeben. Die fehlenden Belegsequenznummern finden sich auf den entsprechenden Datensätzen in der Datei MiscTransHead.csv wieder. Die Software wurde in neueren Versionen so geändert, dass keine Sequenznummern für diese Vorgänge vergeben werden.

- 3. Die Fiskaldaten defekter bzw. teilweise defekter Fiskaljournale sind nicht in den vom Vectron Commander exportierten CSV-Dateien enthalten. In diesem Fall fehlt ein ganzer Sequenznummernbereich. Trotz eines Verlusts von Fiskaljournaldaten lassen sich die darin enthaltenen Umsätze und Sequenznummern in Summe rekonstruieren.
- 4. Fehlende Fiskaljournale hinterlassen ebenfalls eine Lücke innerhalb der fortlaufenden Belegsequenznummer. Mögliche Ursachen sind unsachgemäßer Hardwaretausch oder Fehler bei manueller Übertragung von Fiskaljournalen an den Vectron Commander mittels USB-Speichermedium.

#### <span id="page-15-0"></span>3.4.6. Was bedeuten doppelte Sequenznummern in der Datei TransactHead.csv?

Da jedes Vectron Kassensystem ein lokales Fiskaljournal führt, werden bei zeitgleicher Aktivierung der Fiskalsysteme auf mehreren Kassen, gleichlautende Sequenznummern in den Fiskaldaten aufgezeichnet. Eine Bewertung, ob tatsächlich doppelte Sequenznummern in den Daten erscheinen, kann daher nur für jedes einzelne Kassensystem erfolgen.

Mit dem Vectron Commander können Fiskaljournale aus den Kassensystemen ausgelesen werden. Aufgrund einer technischen Störung in der Kommunikation zwischen Vectron POS Kassensystemen und dem Vectron Commander besteht die Möglichkeit, dass Fiskaljournale doppelt übertragen und gespeichert werden. Diese doppelten Fiskallesungen – mit doppelten Sequenznummern – erscheinen möglicherweise in den Daten des CSV-Exports. Mit Einführung der Hashwert-Kennzeichnung von Fiskaljournalen werden doppelte Fiskallesungen nicht mehr exportiert.

Bei Aktivierung des Fiskalsystems des Kassensystems beginnt die Aufzeichnung der Geschäftsvorfälle mit der Sequenznummer 1. Muss in der Vectron POS Software im Zuge einer Wartung oder nach Kassentausch (nach Hardwaredefekt) das Fiskalsystem initialisiert werden, beginnt die Aufzeichnung der Geschäftsvorfälle erneut mit der Sequenznummer 1. In der Folge können bei der Auswertung der Daten doppelte Sequenznummern erscheinen, die jedoch zu unterschiedlichen Zeitpunkten erzeugt wurden.

Im Kassenverbund mit mehreren Kassensystemen können ebenfalls gleiche Sequenznummern erscheinen, sofern zwei oder mehrere Kassensysteme mit der gleichen Kassennummer eingerichtet wurden. In diesen Fällen muss zur Auswertung einzelner Kassensysteme die Seriennummer verwendet werden.

#### <span id="page-15-1"></span>3.4.7. Was enthält das Feld "VOID" in der Datei TransactDetail.csv?

Die Spalte: VOID kennzeichnet stornierte Artikelpositionen aus den Vorgängen:

- Stornierungen durch Rechnungsrückholung
- Stornierungen in Rechnungen bei direktem Verkauf (keine Nutzung des Tischsystems), die nicht im Bon verrechnet werden können.
- Stornobon

Eine weitere Differenzierung, um welche der beiden Stornoarten es sich handelt, gibt es bis zur Version 6.2.35.4 der Vectron POS Software nicht. Aufgrund der Verrechnung im Beleg werden Sofortstornos nicht aufgezeichnet.

#### <span id="page-15-2"></span>3.4.8. Was enthält das Feld "VOID" in der Datei BookMemDetail.csv?

Die Spalte: VOID kennzeichnet stornierte Artikelpositionen aus:

• Stornierungen in Tischbons, die nicht im Bon verrechnet werden können.

#### <span id="page-16-0"></span>3.4.9. Kann zu einem Stornobon der Originalbeleg in den Fiskaldaten ermittelt werden?

Nein. Diese Möglichkeit besteht in der Vectron POS Software nicht.

#### <span id="page-16-1"></span>3.4.10. Was bedeutet das Feld "AUTO\_VOID" in der Datei TransactHead.csv?

Ab der Version 6.2.35.4 der Vectron POS Software werden in der Spalte: AUTO\_VOID mit Wert 1 alle Stornierungen gekennzeichnet, die vom Kassensystem automatisch im Hintergrund durchgeführt werden. Diese vom Kassensystem erzeugten Buchungen werden benötigt um bei Vorgängen wie Rechnungsrückholung oder Tischumbuchung die verschiedenen internen Umsatzspeicher zu korrigieren.

#### <span id="page-16-2"></span>3.4.11. Wie erkennt man Stornierungen, die durch einen Bediener erfolgt sind?

Ab der Version 6.2.35.4 der Vectron POS Software können Stornierungen erkannt werden, die durch Bediener erfolgt sind. Für diese Stornierungen ist das Feld: AUTO\_VOID in der Datei TransactHead.csv mit dem Wert 0 und das Feld: VOID in der Datei TransacktDetails.csv mit dem Wert 1 belegt.

#### <span id="page-16-3"></span>3.5. Unstimmigkeiten bei der Datenauswertung

#### <span id="page-16-4"></span>3.5.1. In welchen Fällen gibt es einen Rechnungskopf-Datensatz in TransaktHead.csv ohne Datensätze in TransactDetail.csv?

#### Komprimierung von Tischen

Das Kassensystem erlaubt dem Anwender ohne Rechnungserstellung über mehrere Tage hinweg auf Tische zu buchen. Die Speichergröße des zur Protokollierung der Einzelbuchungen verwendeten Tischspeichers wird zuvor in der Konfiguration des Kassensystems eingestellt.

Drohte durch weitere Registrierungen der Überlauf des Tischspeichers und damit eine Blockade des gesamten Systems, konnten Tische bis zur VPOS Version 5.5.2.0 komprimiert werden. Beim Komprimieren wird ein Rechnungskopf-Datensatz mit dem aktuellen Gesamtbetrag im Tischspeicher erzeugt und alle Einzelpositionen gelöscht. In der Folge wurde beim Finanzwegabschluss eines komprimierten Tischbons ein Rechnungskopf-Datensatz im Fiskaljournal protokolliert, jedoch keine Einzelpositionen der Rechnung.

#### Nutzung von bonVito CRM-Funktionen

Zusammen mit der Vectron POS Kassensoftware können Funktionen des Online-Kundenbindungsportals bonVito genutzt werden. In den Versionen vor 6.1.25.0 und den Versionen von 6.2.0.0 bis 6.2.15.0 wurden Rechnungen ohne Umsatz und ohne Verkaufspositionen im Fiskaljournal aufgezeichnet, sofern CRM-Funktionen über einen Finanzweg abgeschlossen wurden. Darunter fielen die Funktionen:

- 1. Erfassung mehrerer Stempelheften in einem Bon, um diese durch einen Finanzwegabschluss zusammenzuführen.
- 2. Erfassung eines Stempelhefts und einer Kundenkarte, um das Stempelheft auf eine Kundenkarte umzubuchen.
- 3. Druck von Punkte- und Kontoständen,
- 4. Druck der Anzahl vorhandener Sammelhefte
- 5. Druck von Kundenstatistiken

![](_page_17_Picture_0.jpeg)

#### <span id="page-17-0"></span>3.5.2. In welchen Fällen gibt es einen Tischbon-Datensatz in der Datei BookMemHead.csv ohne Datensätze in BookMemDetail.csv?

Durch die Erzeugung eines Tischbons innerhalb eines regulären Bestellvorgangs:

- 1. Tisch öffnen,
- 2. Einen Artikel buchen,
- 3. Gebuchten Artikel per Storno (letzte Eingabe) aus dem Bon entfernen,
- 4. Tisch schließen

erfolgt im Datenexport ein Eintrag in der Datei BookMemHead.csv, jedoch keine Einträge in der Datei BookMemDetail.csv.

#### <span id="page-17-1"></span>3.5.3. In welchen Fällen treten Umsatzdifferenzen zwischen Tischbons in der Datei BookMem-Head.csv und den Rechnungen in der Datei TransactHead.csv auf?

Die Summe der Beträge aller Tischbons (Bestellungen) muss nicht zwangsläufig mit der Summe der Beträge aller Rechnungen übereinstimmen.

- 1. Die Summe aller Tischbons kann größer sein als die Summe aller Rechnungen innerhalb eines Auswertungszeitraums, sofern mit offenen Tischen gearbeitet wird (vgl. FAQ: In welchen Fällen gibt es einen Rechnungskopf-Datensatz in TransactHead.csv ohne Datensätze in TransactDetail.csv). Der Rechnungsabschluss für diese Tischbons kann zu einem wesentlich späteren Zeitpunkt erfolgt sein. In diesen Fällen muss der Auswertungszeitraum entsprechend vergrößert werden. Gleiches gilt für einen offenen Tisch der im Tagesabschluss automatisch Z-gestellt wurde. Für diese Tischbon war kein Rechnungsabschluss mehr zu erwarten. Der fehlende Rechnungsbetrag findet sich im Finanzbericht (Transaktionsbericht) unter dem Ausweis: Offene Tische.
- 2. Die Summe aller Tischbons kann kleiner sein als die Summe aller Rechnungen innerhalb eines Auswertungszeitraums, sofern ganz oder teilweise ohne Tische gearbeitet wird. Für diese sogenannten Tisch-0 Buchungen werden an der Kasse keine Tischnummern erfasst. Der erstellte Bon wird unmittelbar nach dem Erfassungsvorgang der Artikel abgeschlossen. Seit der Vectron POS Software Version 5.6.16.0 kann über die Programmierung eingestellt werden, ob Tisch-0 Buchungen zusätzlich als Tischbuchungen im Fiskalsystem protokolliert werden sollen. Diese Option dient ausschließlich der verbesserten Auswertbarkeit im IDEA-Prüfprogramm und beeinflusst die Aufzeichnung der steuerlich relevanten Rechnungsbelege nicht. Die zusätzlich aufgezeichneten Tischbuchungen sind in der Datei BookMemHead.csv mit dem DOC\_TYPE = 23 gekennzeichnet. Die zugehörige Rechnung findet sich in der Datei TransactHead.csv mit dem DOC\_TYPE = 2.

#### <span id="page-17-2"></span>3.5.4. Wie können Fiskaldaten ohne eindeutige Kassennummer kassenbezogen ausgewertet werden?

In den Fiskaldaten kann jede Kasse über ihre Kassennummer im Feld ECR\_NO identifiziert werden. Das Feld ist in unterschiedlichen CSV-Dateien enthalten. Bei sachgemäßer Einrichtung wird für jedes Kassensystem eine eindeutige Nummer vergeben. Sollten die Kassennummern in einem Kassenverbund nicht eindeutig sein oder einheitlich den Wert 0 ausweisen, ist eine Auswertung nach einzelnen Kassen über die Kassennummer nicht mehr einfach möglich. Dies gilt insbesondere dann, wenn für den Auswertungszeitraum die Fiskaldaten aller Kassen zusammen exportiert wurden. In diesem Fall bestehen zur kassenbezogenen Auswertung folgende Möglichkeiten:

1. Verwendung der Seriennummer, Netzwerkadresse oder Kassennummer im Vectron Commander: Die Seriennummer jeder Kasse wird im Feld ECR\_SER\_NO in der Datei Blockinfo.csv protokolliert. Das Feld BLK\_KEY\_LINK in der Datei TransactHead.csv referenziert den zugehörigen Datensatz mit der Nummer BLK KEY in der Datei Blockinfo.csv. So kann die Identifizierung eines Kassen-

systems über die Seriennummer erfolgen. Vergleichbares kann über die Felder ECR\_NET\_ADDR oder ECR\_NO\_SUPPL erreich werden.

2. Stehen die Daten für einen weiteren Export im Vectron Commander zur Verfügung, kann der Export der Fiskaldaten auch getrennt nach Kassensystem durchgeführt werden.

#### <span id="page-18-0"></span>3.5.5. Wie lassen sich "unerklärbare" Fiskaldaten in den CSV-Dateien interpretieren?

Als unerklärbar werden Fiskaldaten mit Merkmalen bezeichnet, die sich analytisch nicht in den Kontext des Datenbestandes einordnen lassen. Merkmale solcher Daten können sein:

- 1. Eine vorübergehend verwendete Kassennummer bzw. eine Kasse mit Seriennummer, welche sonst im Datenbestand nicht vorhanden ist.
- 2. Artikelnummern bzw. Artikelbezeichner, die in den Stammdaten des Kassensystems nicht vorhanden sind bzw. branchenfremd erscheinen.
- 3. Alte Fiskaldaten mit einem Erstellungsdatum welches nicht im Auswertungszeitraum liegt.

Ursache für dieses Verhalten ist das Einspielen eines alten Dumps (Datensicherung), in dem sich noch Fiskaldaten eines anderen Kassensystems befunden haben.

#### <span id="page-18-1"></span>3.5.6. Wie entstehen Finanzwegumbuchungen ohne Beträge in der Datei MiscTransHead.csv?

Bis zur Version 5.3.14.5 der Vectron POS Kassensoftware führte ein Programmfehler dazu, dass fehlerhafte Einträge zu Finanzwegumbuchungen in den Dateien MiscTransHead.csv und MiscTransMedia.csv erfolgten. In beiden Dateien erscheint je ein Eintrag ohne Angabe eines Betrags.

#### <span id="page-18-2"></span>3.6. Fehlende Exportdaten im CSV-Format

#### <span id="page-18-3"></span>3.6.1. Scheinbar fehlende CSV-Dateien und Spalten ohne Werte

Mit dem Export von Fiskaldaten und der Konvertierung in ein elektronisch auswertbares Format werden im ersten Schritt alle in der Schnittstellendokumentation aufgeführten Dateien und notwendige Spalten ohne Inhalt angelegt. Die fortlaufende Konvertierung füllt die unterschiedlichen Dateien mit Datensätzen. Alle Dateien, die mit Abschluss der Konvertierung keine Datensätze enthalten, werden vom Konvertierungsprogramm wieder gelöscht.

Bedingt durch die im vorangegangenen Kapitel beschriebene Entwicklungshistorie erscheinen in den Fiskaldaten nicht immer alle Informationen, sofern aktuelle Konvertierungsprogramme verwendet werden. Da der dokumentierte Aufbau der Dateien (Bedeutung und Anzahl Spalten) durch das Konvertierungsprogramm festgelegt ist, können in der Folge einige Spalten keine Werte enthalten. Spalten ohne Werte in einzelnen Dateien werden jedoch nicht gelöscht. Fehlen somit Daten in einzelnen Spalten oder komplette Dateien, waren diesbezüglich keine Informationen in den Fiskaldaten vorhanden.

#### <span id="page-18-4"></span>3.6.2. Wiederholt Felder ohne Werte in CSV-Dateien

Sind zum Zeitpunkt des CSV-Exports Kassentexte wie z.B. Bedienernamen nicht oder nicht mehr in den Stammdaten des Kassensystems vorhanden, bleiben die dafür vorgesehenen Textfelder in den Exportdateien leer. Wertfelder für natürliche oder Dezimalzahlen bleiben ebenfalls leer, sofern diese den Wert 0 oder 0,00 enthalten würden.

![](_page_19_Picture_0.jpeg)

#### <span id="page-19-0"></span>3.6.3. Report.csv fehlt

Die Datei Report.csv enthält Datensätze mit Umsatzwerten, die zum Zeitpunkt des Schließens eines laufenden Fiskaljournals im Kassensystem ermittelt und im Fiskaljournal gespeichert werden. Diese Umsatzinformationen werden erst ab der Vectron POS Software Version 5.2.4.0 in Fiskaljournalen protokolliert. Zusätzlich muss mindestens die Version 1.2.0.0 des Fiskal-Konvertierungspakets VcomFiscalConv verwendet werden. Für Auswertungszeiträume, in denen ausschließlich ältere Versionen eingesetzt wurden, wird keine Report.csv erzeugt.

Die Report.csv ist für eine Auswertung nicht erforderlich, da sie ausschließlich Werte enthält, die durch Aufsummierung aus den anderen Dateien ermittelbar sind. Sie ist vor allem dann nützlich, wenn Teile der Einzeldaten fehlen, um dann trotzdem Gesamtumsätze für den betroffenen Zeitraum zu ermitteln.

#### <span id="page-19-1"></span>3.6.4. MiscTransHead.csv, MiscTransDetail.csv und MiscTransMedia.csv fehlen

Die Dateien MiscTransHead.csv und MiscTransDetail.csv enthalten Datensätze zu den Vorgängen Einzahlung, Auszahlung, Finanzwegumbuchung, Anzahlung, Bedienerabrechnung und Wechselgelderfassung. Versionsabhängig werden diese Informationen im Fiskaljournal protokolliert.

Existieren im Fiskaljournal keine Aufzeichnungen zu den oben angeführten Vorgängen, werden im Export keine Dateien erzeugt.

#### <span id="page-19-2"></span>3.6.5. MasterDataChgPLU.csv und MasterDataChgTax.csv fehlen

Die Dateien MasterDataChgPLU.csv und MasterDataChgTax.csv enthalten Stammdatenänderungen, sofern diese in den Fiskaldaten erkannt werden. Die Protokollierung von Stammdatenänderungen im Fiskaljournal erfolgt erst ab der Vectron POS Software Version 5.4.5.0. Ab Verwendung des Fiskal-Export-/Konvertierungspakets VComFiskalConv Version 1.2.0.0 wird statt dieser beiden Dateien die Datei EcrEventInfo.csv erzeugt.

#### <span id="page-19-3"></span>3.6.6. Fehlende Dateien im Fiskalexport

Beim Export von Fiskaldaten besteht die Möglichkeit, dass eine oder mehrere der nachfolgenden Dateien in den überlassenen Daten nicht vorhanden sind.

- 1. BookMemCorrection
- 2. CancelReceipt
- 3. CustomerData
- 4. DeletedTablesDetail
- 5. DeletedTablesHead
- 6. DeliveryNoteDetail
- 7. DeliveryNoteHead
- 8. Error
- 9. NetInfo

Dateien, für die in den Fiskaljournalen keine Datensätze enthalten sind (leere Dateien) werden vom Fiskalexport des Kassensystems nicht bereitgestellt.

#### <span id="page-19-4"></span>3.7. Differenzen zwischen Fiskaldaten und Berichtsdaten des Kassensystems

Im direkten Vergleich der Fiskaldaten und Berichtsdaten des Kassensystems können unter bestimmten Umständen Abweichungen festgestellt werden, deren Ursache folgende Gründe haben können:

## Hinweise zur Auswertung und Prüfung der Vectron Fiskaldaten

- 1. Für den betrachteten Auswertungszeitraum fehlen Fiskaljournale ein oder mehrerer Kassen. Die Berichtsdaten weisen höhere Umsätze aus, als die aus den Fiskaldaten ermittelten. Derartige Differenzen können in konsolidiert buchenden Kassenverbünden auftreten. Die zugehörigen Fiskaldaten befinden sich in einer Fiskallesung, die außerhalb des Auswertungszeitraums liegt und nicht exportiert wurde. Des Weiteren besteht die Möglichkeit, dass sich Fiskaldaten noch auf einem externen Speichermedium befinden, falls Fiskaljournale z. B. mittels USB-Speichermedium aus der Kasse an den Vectron Commander übertragen wurden.
- 2. Manuelle Rechnungen werden im Fiskaljournal aufgezeichnet, erscheinen aber nicht im Umsatz des Transaktionsberichts (Finanzberichts). In diesem Fall ist der aus den Fiskaldaten ermittelte Umsatz höher gegenüber dem ausgewiesenen Umsatz im Bricht.
- 3. Zwischen dem Registrierungsende und der Erzeugung des Z-Berichts sind noch Buchungen an der Kasse erfolgt.
- 4. Durch technische Störungen der Kommunikation zwischen dem Kassensystem und dem Vectron Commander besteht die Möglichkeit, dass Lesungen doppelt übertragen werden. Eine doppelt übertragene Lesung wird bei der Auswertung und Erstellung der Berichte nicht automatisch erkannt und bleibt unberücksichtigt. In diesem Fall sind die in den Berichten ausgewiesenen Umsätze und Beträge höher als die aus den Fiskaldaten ermittelten.
- 5. Beim Arbeiten mit "offenen Tischen" werden auf dem Kassensystem Tischbons in Form von Bestellungen erfasst. Die mit den Tischbons erzeugten Artikelumsätze werden unmittelbar in den Umsatzspeichern des Kassensystems verbucht. Die betroffenen Tische werden jedoch nicht vor dem Kassenabschluss abgerechnet, sondern die Abrechnung erfolgt mittels Finanzwegausgleich zu einem späteren Zeitpunkt (z.B. am Monatsende). In der Folge zeigen sich bei der Betrachtung einzelner Tage Differenzen zwischen dem ausgewiesenen Umsatz in den Kassenberichte und den Rechnungsumsätzen in den Fiskaldaten.
- 6. Berichts- und Fiskaldaten werden in Form von Lesungen von den Kassen an den Vectron Commander übertragen. Dabei können Berichtslesungen zeitlich unabhängig von Fiskallesungen durchgeführt werden. Die jeweiligen Lesungszeitpunkte werden im Vectron Commander eingestellt. In der Folge existieren bei der Betrachtung einzelner Tage zwar Berichtslesungen im Vectron Commander, jedoch keine Fiskallesungen.

# <span id="page-21-0"></span>4. FAQ (KassenSichV, DSFinV-K)

#### <span id="page-21-1"></span>4.1. Scheinbar fehlende Bon-Referenzen bzw. Geschäftsvorfall-Ids

Das Kapitel 2.4 der DSFinV-K Dokumentation verlangt eine Bon-Referenz bzw. eine Geschäftsvorfall-Id für Vorgänge (wie z.B. Bestellungen, Lieferscheine, Rechnungen und Zahlungen) die jeweils auf unterschiedliche Zeitpunkte entfallen und vom elektronische Aufzeichnungssystem nicht im Ganzen abgewickelt werden.

Kassensysteme in der Gastronomie, bei denen zwar Bestellung, Rechnung und Zahlung auf unterschiedliche Zeitpunkte entfallen, wickeln den Vorgang im Ganzen ab. Für diese Systeme beschreibt Kapitel 2.7 in der DSFinV-K Dokumentation eine Erleichterungsregelung zur Absicherung von Bestellvorgängen. Ein inhaltlicher Zusammenhang zwischen allen Teilvorgängen kann über das Feld ABRECHNUNGSKREIS in der Datei Bonkopf\_AbrKreis (vgl. 3.1.2.2 in der DSFinV-K Dokumentation) hergestellt werden.

#### <span id="page-21-2"></span>4.2. Doppelte TSE-Daten in der Datenauswertung

Ab der Version 6.4.2.1 der Vectron POS Software werden gesicherte TSE-Daten durch die technische Sicherheitseinrichtung verwaltet. Zuvor geschah die Verwaltung durch das Kassensystem selbst. Die Umstellung erzwingt jedoch eine einmalige, vollständige Datensicherung der TSE. Diese Sicherung enthält erneut auch die zu früheren Zeitpunkten gesicherte TSE-Daten. Werden von der TSE gesicherte Daten in regelmäßigen zeitlichen Abständen in ein externes Archiv (wie z.B. myVectron Fiskalarchiv) überführt, besteht die Möglichkeit doppelter TSE-Daten bei der Datenauswertung.

#### <span id="page-21-3"></span>4.3. Fehlende TSE-Transaktionsnummern (Lücken) in DSFinV-K Daten

Bis zur Version 6.4.1.0 der Vectron POS Software könnten, beim Abgleich der in der TSE abgesicherten und vom Kassensystem protokollierten Daten, fehlende TSE-Transaktionsnummern in den Einzelaufzeichnungen festgestellt werden. Grundsätzlich entsteht dieses Fehlerbild, sofern Daten zwar in der TSE, nicht aber im Fiskaljournal aufgezeichnet werden.

#### <span id="page-21-4"></span>4.4. Was bedeuten BON UUID und BUCHUNGSSPEICHER UUID in der Datei transactions.csv?

Erklärtes Ziel der DSFinV-K ist die die progressive und retrograde Prüfbarkeit von Geschäftsvorfällen (im Ganzen). Zu diesem Zweck hat Vectron zwei verschiedene UUIDs eingeführt. Jede UUID repräsentiert dabei eine Identifikation zu einem Teilvorgang eines Geschäftsvorfalls.

Beispiel: In einem Restaurant werden am Tisch 1 im zeitlichen Abstand 5 Bestellungen aufgegeben. Am Ende des Restaurantaufenthalt zahlt der Gast an der Kasse.

Vergabe der UUIDs: Beim Öffnen des Tisches zur ersten Bestellung erhält der Tisch 1 eine BU-CHUNGSSPEICHER\_UUID. Die erste sowie alle nachfolgenden Bestellungen erhalten die BUCHUNGS-SPEICHER\_UUID dieses Tisches. In der DSFinV-K Daten erscheinen die einzelnen Bestellungen unter dem BON\_TYP AVBestellung. Mit Zahlung der Rechnung wird eine zusätzliche BON\_UUID erzeugt, die den Rechnungsabschluss kennzeichnet. In der DSFinV-K Daten erscheinen der Rechnungsabschluss unter dem BON\_TYP Beleg mit BON\_UUID und BUCHUNGSSPEICHER\_UUID der Bestellungen.

#### <span id="page-22-0"></span>4.5. Wie erklären sich fehlende Signaturzähler in den exportierten TSE-Daten?

Der Export von Daten aus der technischen Sicherheitseinrichtung (TSE) erfolgt in der Regel innerhalb eines Auswertungszeitraums unter Angabe eines Datums (von/bis). Die TSE besitzt bauartbedingt keinen Zeit-Taktgeber, um auch nach dem Ausschalten des Kassensystem die aktuell eingestellte Uhrzeit weiterzuführen. Mit dem Einschalten des Kassensystems und beginnender Stromversorgung startet somit auf der TSE die Zeitzählung bei Sekunde 0 (UNIX-Zeit entspricht dem Datum 01.01.1970), bis zum ersten Setzen der Uhrzeit durch das Kassensystem (Zeitsynchronisation). Zum Setzen der Zeit auf der TSE sind zuvor einige Vorgänge (Transaktionen) notwendig, bei denen Signaturen vergeben werden und damit den Signaturzähler verändern. Zu diesen Vorgängen gehören u. A. die Anmeldung des TSE-Admins sowie des Zeit-Admins. Auch eine Initialisierung der TSE kann vor dem ersten Setzen der Zeit erforderlich sein. Die bis zur Zeitsynchronisation erzeugten Signaturen bzw. Signaturzähler werden von der TSE unter dem Datum 01.01.1970 protokolliert und liegen somit außerhalb des gewählten Auswertungszeitraums.

Nicht nur das Ausschalten des Kassensystems, sondern jedes Trennen der TSE von der externen Stromversorgung (z. B. mechanisches Entfernen) erzeugt einen Rücksprung der Uhrzeit auf der technischen Sicherheitseinrichtung auf den Wert 0.

#### <span id="page-22-1"></span>4.6. Was bedeutet der Vorgang AVSonstige mit BON\_NAME "Leere Bestellung"?

Dieser Vorgang entsteht, sofern über Kundenbestellungen Artikel auf einen Tisch gebucht und diese zu einem späteren Zeitpunkt vollständig storniert werden. Beim Abschluss diese "leeren" Tisches wird dieser Vorgang als AVSonstige "Leere Bestellung" in den Einzelaufzeichnungen des Kassensystems protokolliert. Entsprechend erscheint der Vorgang in den Daten des DSFinV-K-Exports.